# Package 'readJDX'

November 18, 2023

Type Package

Title Import Data in the JCAMP-DX Format

Version 0.6.4

Date 2023-11-18

Description Import data written in the JCAMP-DX format. This is an instrument-independent format used in the field of spectroscopy. Examples include IR, NMR, and Raman spectroscopy. See the vignette for background and supported formats. The official JCAMP-DX site is <<http://www.jcamp-dx.org/>>.

URL <https://github.com/bryanhanson/readJDX>

BugReports <https://github.com/bryanhanson/readJDX/issues> License GPL  $(>= 3)$ ByteCompile TRUE Depends  $R$  ( $>= 3.0$ ) Suggests knitr, rmarkdown, bookdown, mvbutils Imports stringr VignetteBuilder knitr Encoding UTF-8 RoxygenNote 7.2.3 NeedsCompilation no Author Bryan A. Hanson [aut, cre] (<<https://orcid.org/0000-0003-3536-8246>>) Maintainer Bryan A. Hanson <hanson@depauw.edu> Repository CRAN Date/Publication 2023-11-18 18:20:02 UTC

# R topics documented:

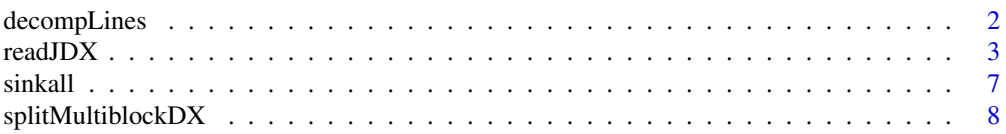

### <span id="page-1-0"></span>**Index** [9](#page-8-0)

decompLines *Decompress the Data Lines in a JCAMP-DX File*

#### Description

This function is used by the package, and can also be called by the user who wishes to study problematic lines in a file in a standalone manner. See the examples.

# Usage

decompLines(VL, debug = 0)

#### Arguments

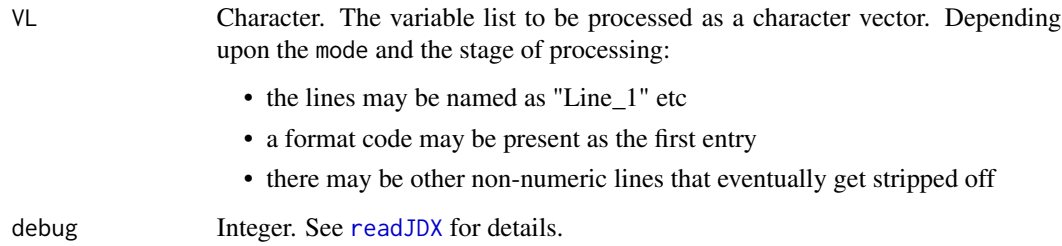

# Value

A list of numeric strings, the result of unpacking the compressed data. One list element is returned for each line. The numeric string is named with the ASDF compression mode.

# Details

Each individual line passed here is converted to a list to make processing and naming the pieces easier.The individual entries are named according to their *original* ASDF compression code. Unless otherwise noted all functions called from here should act on a list of lines, via lapply. Note too that the X values are present, e.g. X, Y1, Y2 ... Yn.

#### Formats

AFFN is separated by any amount of white space so processing is straightforward, as exponents are handled automatically, and white space stripped off automatically, courtesy of R internals. It appears AFFN is never mixed with other formats. The other formats are collectively called ASDF in the standard.

### <span id="page-2-0"></span> $readJDX$  3

# Examples

```
testLines1 <- c(
 "482A885145L989378k853295J46714q39581j382088R41076k774051J365135l135709P53917",
 "472a903359j71857q18832K573831k615133L481852l395846L894844l478693M916433",
 "463B483240m513444O146172m826168N233079m522551M000252m097028L466111l460183",
 "454i0520L061628k524598K788931k509430L219286k511160K709095k122775J594246"
)
demo1 <- decompLines(testLines1, debug = 6)
testLines2 <- c(
 # EU AFFN:
 "1898,58486802541 -0,0170190036296844 -0,0170874372124672 -0,0171865783631802",
 "1917,23501403401 -0,0176097713410854 -0,0177919361740351 -0,0179808251559734",
 # AFFN with fixed field width/extra space:
             " 16383 2259260 -5242968 -7176216 -1616072",
             " 16379 10650432 4373926 -3660824 2136488"
)
demo2 <- decompLines(testLines2, debug = 6)
```
<span id="page-2-1"></span>readJDX *Import a File Written in the JCAMP-DX Format*

# **Description**

This function supervises the entire import process. Not all official formats are supported, see the vignettes. Prior to release, this package is checked against a very large number of files in the author's collection. However, the JCAMP-DX standard allows many variations and it is difficult to anticipate all permutations. Error messages will generally let you know what's going on. If you have a file that you feel should be supported but gives an error, please file an issue at Github and share the file.

# Usage

readJDX(file =  $"$ , SOFC = TRUE, debug = 0)

# Arguments

file Character. The file name to import.

SOFC Logical. "Stop on Failed Check" The default is TRUE i.e. stop when something is not right. This ensures that correct data is returned. Change to FALSE at your own risk. NOTE: Only certain checks can be skipped via this option, as there are some parameters that must be available and correct in order to return *any* answer. For instance, one must end up with the same number of X and Y values. This option is provided for those **advanced users** who have carefully checked their original files and want to skip the required checks. It may also be useful for troubleshooting. The JCAMP-DX standard typically requires several checks of the data as it is decompressed. These checks are essential to obtaining the <span id="page-3-0"></span>correct results. However, some JCAMP-DX writing programs do not follow the standard to the letter. For instance we have observed that not all JCAMP-DX writers put FIRSTY into the metadata, even though it is required by the standard. In other cases values in the file have low precision (see section on precision). Another example we have observed is NMR files where the X values are the count/index of data points, and FIRSTY is given in Hz. Since the field strength and center of the sweep frequency are needed to convert to ppm, and these are parameters not required in the standard, one cannot return an answer in either ppm or Hz automatically. In cases like this, one can set SOFC = FALSE and then manually convert the X axis.

debug Integer. The level of debug reporting desired. For those options giving a lot of output, you may wish to consider directing the output via [sinkall](#page-6-1) and then search the results for the problematic lines.

- 1 or higher = import progress is reported.
- $\bullet$  2 = details about the variable lists, compression formats and parameters that were found.
- $3 = print$  the extracted X values (huge output!).
- $\bullet$  4 = detailed info on the Y value processing (huge output!).
- $\bullet$  5 = detailed info about processing the Y values when DUP is in use (huge output!).
- $\bullet$  6 = detailed info about processing the Y values when DIF is in use (huge output!).

In cases when an error is about to stop execution, you get additional information regardless of the debug value.

# Value

A list, as follows:

- The first element is a data frame summarizing the pieces of the imported file.
- The second element is the file metadata.
- The third element is a integer vector giving the comment lines found (exclusive of the metdata, which typically contains many comments).

Additional elements contain the extracted data as follows:

- If the file contains one non-NMR spectrum, or a processed NMR spectrum (i.e. only the final real data), a single data frame.
- If the file contains the real and imaginary parts of a 1D NMR spectrum, there will be two data frames, one containing the real portion and the other the imaginary portion.
- In all cases above, the data frame has elements x and y.
- In the case of 2D NMR data, additional named list elements are returned including the F2 frequency values, the F1 frequency values, and a matrix containing the 2D data.
- In the case of LC-MS or GC-MS data, a data frame is returned for each time point. The data frame has elements mz and int (intensity). Each time point is named with the time from the file.

# readJDX 5

# Included Data Files

The examples make use of data files included with the package:

- File SBO.jdx is an IR spectrum of Smart Balance Original spread (a butter substitute). The spectrum is presented in transmission format, and was recorded on a ThermoFisher instrument. The file uses AFFN compression, and was written with the JCAMP-DX 5.01 standard. Note that even though the Y-axis was recorded in percent transmission, in the JDX file it is stored on  $[0, 1]$ .
- File PCRF.jdx is a 1H NMR spectrum of a hexane extract of a reduced fat potato chip. The spectrum was recorded on a JEOL instrument. The file uses SQZ DIF DUP compression, and was written with the JCAMP-DX 6.00 standard.
- File PCRF\_line265.jdx has a deliberate error in it.
- File isasspc1.jdx is a 2D NMR file recorded on a JEOL GX 400 instrument. The file is freely available at <http://www.jcamp-dx.org/>.
- File MiniDIFDUP.JDX is a small demonstration file, used in the vignettes to illustrate the decompression process. It is derived from a freely available file.

# Precision

Internally, this package uses a tolerance factor when comparing values during certain checks. This is desirable because the original values in the files are text strings of varying lengths which get converted to numerical values by R. Occasionally values in the file, such as FIRSTY, are stored with low precision, and the computation of the value to be compared occurs with much greater precision. In these cases the check can fail even when the tolerance is pretty loose. In these cases one might consider setting SOFC = FALSE to allow the calculation to proceed. If you do this, be certain to check the results carefully as described under SOFC.

# Y Value Check

The standard requires a "Y Value Check" when in DIF mode. Extra Y values have been appended to each line to use in the check, and the last Y value on a line must equal the first Y value on the next line *IFF* one is in DIF mode. After a successful check, the extra Y value must be removed. In actual practice, some vendors, at least some of the time, seem to differ as to the meaning of "being in DIF mode". In turn, this determines how the Y value check should proceed.

- The standard says "When, and only when, the last ordinate of a line is in DIF form ... The first ordinate of the next line ... is always an actual value, equal to the last calculated ordinate of the previous line". See section 5.8.3 of the 1988 publication.
- Taking this definition literally, the Y value check (and removal of the extra value), should occur when one sees e.g. ... DIF DIF DIF (end of line). Let's call this "literal DIF". A literal DIF is easy to detect and act on.
- In other cases, something like ... DIF DUP DUP (end of line) is considered to be in DIF mode for Y value check purposes. In these cases we have look backwards to see if we are in DIF mode. Let's call this "relayed DIF".
- However, some vendors may treat ... DIF DUP DUP (end of line) as not in DIF mode, and hence one should not do the Y value check and not remove any values, as this vendor would not have added an extra Y value.
- <span id="page-5-0"></span>• In addition to these three possibilities, readJDX through versions 0.3.xx used a different definition, namely if there were any DIF entries anywhere on the line, then DIF mode was assumed and the Y value check carried out. This worked for many files, but not all.
- In the 0.4.xx series, readJDX detects both the literal and relayed definitions and tries to keep moving forward as much as possible.

#### Performance

readJDX is not particularly fast. Priority has been given to assuring correct answers, helpful debugging messages and understandable code.

# See Also

Do browseVignettes("readJDX") for background information, references, supported formats, and details about the roles of each function. If you have a multiblock file (which contains multiple spectra, but not 2D NMR, LC-MS or GC-MS data sets), please see [splitMultiblockDX](#page-7-1) for a function to break such files into individual files which can then be processed in the normal way.

# Examples

```
# IR spectrum
sbo <- system.file("extdata", "SBO.jdx", package = "readJDX")
chk <- readJDX(sbo)
plot(chk[[4]]$x, chk[[4]]$y / 100,
  type = "l", main = "Original Smart Balance Spread",
  xlab = "wavenumber", ylab = "Percent Transmission"
\lambda# 1H NMR spectrum
pcrf <- system.file("extdata", "PCRF.jdx", package = "readJDX")
chk <- readJDX(pcrf)
plot(chk[[4]]$x, chk[[4]]$y,
  type = "l", main = "Reduced Fat Potato Chip Extract",
  xlab = "ppm", ylab = "Intensity"
)
# Capturing processing for troubleshooting
mdd <- system.file("extdata", "MiniDIFDUP.JDX", package = "readJDX")
tf \leq tempfile(pathern = "Troubleshoothing", fileext = "txt")sinkall(tf)
chk \le - readJDX(mdd, debug = 6)
sinkall() # close the file connection
file.show(tf)
# 2D HETCORR spectrum
## Not run:
nmr2d <- system.file("extdata", "isasspc1.dx", package = "readJDX")
chk <- readJDX(nmr2d)
contour(chk$Matrix, drawlabels = FALSE) # default contours not optimal
## End(Not run)
```
<span id="page-6-0"></span>sinkall **7** 

```
## Not run:
# Line 265 has an N -> G error. Try with various levels of debug.
# Even with debug = 0 you get useful diagnostic info.
problem <- system.file("extdata", "PCRF_line265.jdx", package = "readJDX")
chk <- readJDX(problem)
## End(Not run)
```
<span id="page-6-1"></span>sinkall *Divert Both stdout and stderr to a File*

# **Description**

This is a simple utility function to direct the output of stdout and stderr to a file. stdout is the information normally printed in the console, for instance the results of print(rnorm(5)). stderr is the output created by functions message, warning and stop. The purpose of this function is to allow one to direct all this output into a single file where the results can be studied, for instance, for troubleshooting purposes. Works exactly like the base sink() function: you have to call it a second time with no arguments to close the file.

# Usage

sinkall(filename = NULL)

# Arguments

filename Character. A path to a filename where the results will be captured.

# Value

NULL, invisibly.

# Examples

```
## Not run:
tf <- tempfile(pattern = "SinkDemo", fileext = "txt")
sinkall(tf)
print("Hello")
print(rnorm(2))
print(normr(2)) # typo, so it errors
message("A message from message()")
warning("A warning from warning()")
cat("Information via cat\\n")
sinkall() # one must close the file connection
file.show(tf)
```
## End(Not run)

<span id="page-7-1"></span><span id="page-7-0"></span>

# Description

Process a multiblock JCAMP-DX file into separate files, one for each data set.

# Usage

splitMultiblockDX(file = NULL, subdir = "data\_sets")

# Arguments

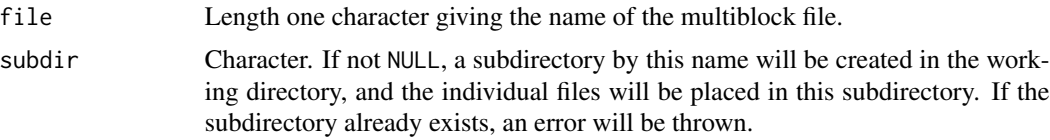

# Value

A list is returned invisibly that has one DX data set per list element. Individual files are written into the current directory if subdir = NULL, so you probably want to work on a copy of the data in this case. File names are extracted from the ##TITLE= sample\_name field and will be sample\_name (more precisely, the name will be whatever follows ##TITLE= on the line). If sample names are duplicated the output files will be overwritten as the file is processed (with a warning). In this case you should open the multiblock file in a plain text editor and search for ##TITLE=, then edit the names to be unique before running this function. Also, you should ensure that sample\_name will result in a valid file name on your operating system.

# Warning

Individual data sets are written into the current directory if you set subdir to NULL, so you may want to work on a copy of the data in this case.

# Author(s)

Bryan A. Hanson, DePauw University.

# <span id="page-8-0"></span>Index

∗ file splitMultiblockDX, [8](#page-7-0) ∗ utilities splitMultiblockDX, [8](#page-7-0)

decompLines, [2](#page-1-0)

readJDX, *[2](#page-1-0)*, [3](#page-2-0)

sinkall, *[4](#page-3-0)*, [7](#page-6-0) splitMultiblockDX, *[6](#page-5-0)*, [8](#page-7-0)